# Set Up Access to Meeting Hub

Last Modified on 29/08/2023 9:48 am AEST

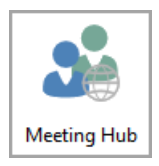

This article covers how to set up access to Meeting Hub. The icon for Meeting Hub may be located on your *[StrataMax](https://smhelp.stratamax.com/help/stratamax-desktop) Desktop* or found using the *[StrataMax](https://smhelp.stratamax.com/help/stratamax-desktop#stratamax-search) Search*.

Meeting Hub is part of the StrataMax suite, and subsequently available to all clients. However, you will first need to configure access and *type* of access in the StrataMax *Security Setup* menu. This is where you will enter the staff member's details including their e-mail address, which will be their login/username. This menu is also where their level of privilege (access) will be set.

Access to the *[Security](http://smhelp.stratamax.com/help/security-setup) Setup* screen is restricted to StrataMax users with the appropriate permissions. Usually this would include users who are members of the built-in Administrators group.

Your browser does not support HTML5 video.

### Meeting Hub Account | Security Setup

This guide will step through setting up access to Meeting Hub for an existing StrataMax user. The user may or may not already have a StrataMax Portal account - these steps are required either way.

1. Open the *Security Setup* menu.

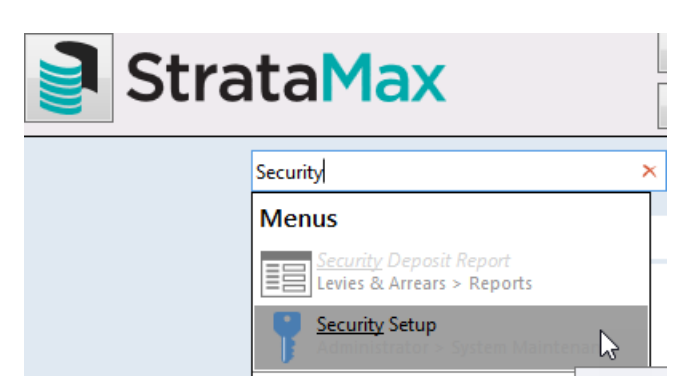

2. In the *Security* window, locate the staff member's *Username* in the list, right-click their entry, and select *Edit User Profile & Manager Account*.

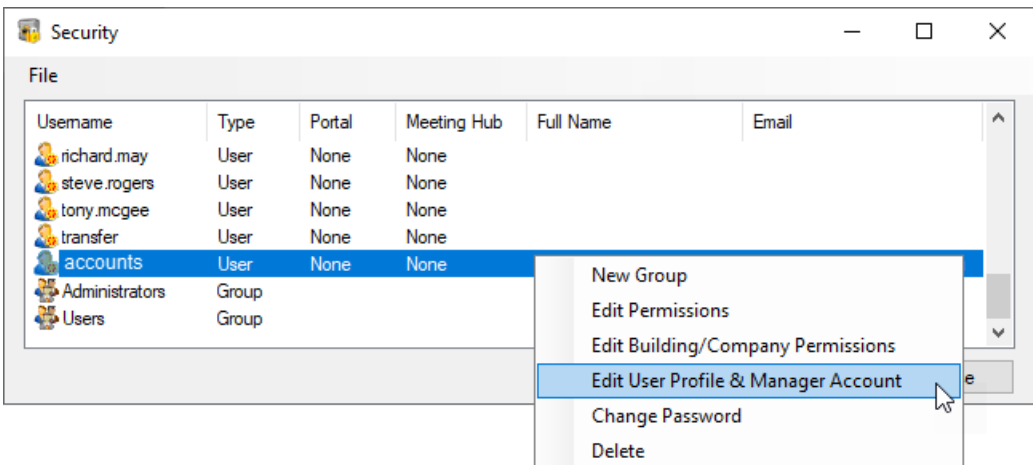

3. In the new window, if the fields are blank (no previous portal account), populate the *First Name*, *Surname*, and *Email Address* fields.

![](_page_1_Picture_430.jpeg)

- 4. From the Meeting Hub drop-down menu, select the required level of access from the Manager Account:
	- **Standard Privileges** allows a staff member to create and manage meetings using the Meeting Hub. The meeting may be created using pre-defined components such as standard agenda items, motions, and document templates for easy generation of the meeting notice and minutes.
	- **Administrator Privileges** will provide the same functionality as Standard Privileges, as well as the ability to create and manage re-usable meeting components.
- 5. Click the *Save* button and close the *Security Setup* menu.

It is not necessary for a user to have Portal access in order to access the Meeting Hub. However, if Meeting Hub access is granted, a Portal account will be created - it just won't be able to access any Portal features or functions.

- 6. If the user does **not** have an existing Portal account, an e-mail will be sent to create one. Click the **CREATE ACCOUNT** button.
	- If the user **does** have an existing Portal account, then the e-mail will simply confirm that new access

has been granted.

Original recipient: account@abcstrata.com

![](_page_2_Picture_2.jpeg)

## **Create Account**

We have received a request for a new account linked to this email address.

To create an account with this email address, please follow the link below;

#### **CREATE ACCOUNT**

If the link does not open it may have been blocked by your browser, please copy the link and paste it into the address bar of your browser.

https://www-stratamax-com-au/Portal/UserSecurity/CreateAccount.aspx?Token=bdbbdb01-c1b5-

For security purposes, the above link will expire in 30 mins.

This is a system generated email. Please do not reply directly to this email as it may not be delivered.

7. A browser window will open with the *Create User Account* page for the user to create a password and tick the *I accept the Terms & Conditions* box before clicking the *CREATE* button.

![](_page_2_Picture_12.jpeg)

8. After clicking the *CREATE* button the user will be automatically logged into the Portal.

If Portal access wasn't granted in the *Security Setup* menu in step 4, then the user won't have any Portal functionality.

9. Close the Portal browser tab or window, and then proceed to open Meeting Hub from within StrataMax.

## Meeting Hub | Security Setup Permissions

In order launch Meeting Hub from with StrataMax, you need the 'Allow' permission on the 'Meeting Hub' menu icon. See [Security](http://smhelp.stratamax.com/help/security-setup) Setup for more guidance on amending permissions.

![](_page_3_Picture_156.jpeg)